## **Vysoká škola technická a ekonomická**

v Českých Budějovicích

# **Bakalářská práce**

**Milan Břečka** 

 *2017*

### **Vysoká škola technická a ekonomická**

Ústav technicko-technologický

# **Proces materiálového toku v ERP systému**

**Autor bakalářské práce:** Milan Břečka

**Vedoucí bakalářské práce: doc. Ing. Petr Hrubý, CSc.**

**České Budějovice, Duben 2017** 

## **Prohlášení**

Prohlašuji, že jsem tuto bakalářskou práci vypracoval/a samostatně pouze s použitím uvedených zdrojů.

V Českých Budějovicích 10. 5. 2017

vlastnoruční podpis

## **Poděkování**

Tímto bych chtěl poděkovat všem, co mi pomohli při analyzování procesu ve firmě Engel a mému vedoucímu práce panu doc. Ing. Petrovi Hrubému, CSc. za jeho výpomoc a trpělivost při tvorbě mé práci.

## **Abstrakt**

Práce se zabývá analýzou materiálového toku řezaného materiálu v ERP systému. Tedy popisuje, co se vlastně děje s materiálem v systému. V teoretické části seznamuji obecně, co je to ERP systém a jak funguje. Lehce naznačím, co je to SAP a popíšu základní nastavení. V praktické části se zabývám analýzou materiálového toku. Analyzuji celý proces od vystavení objednávky, až po expedici celé zakázky. Na konci zmiňuji mnou navrhované návrhy na zlepšení.

## **Klíčová slova**

ERP, Maytec, SAP, řezaný materiál, dělení materiálu, materiálový tok

## **Abstract**

The thesis aims to analyze the material flow in the ERP system. The thesis describes what is really happening with material in an ERP system. In the theoretical part I describes what ERP is and how it works. Partially I describes what SAP is and how to set up basic user settings. Practically part of my thesis is aimed to analyze of material flow in Enge

## **Key Words**

ERP, SAP, material division, cutting material, material beam

## Obsah

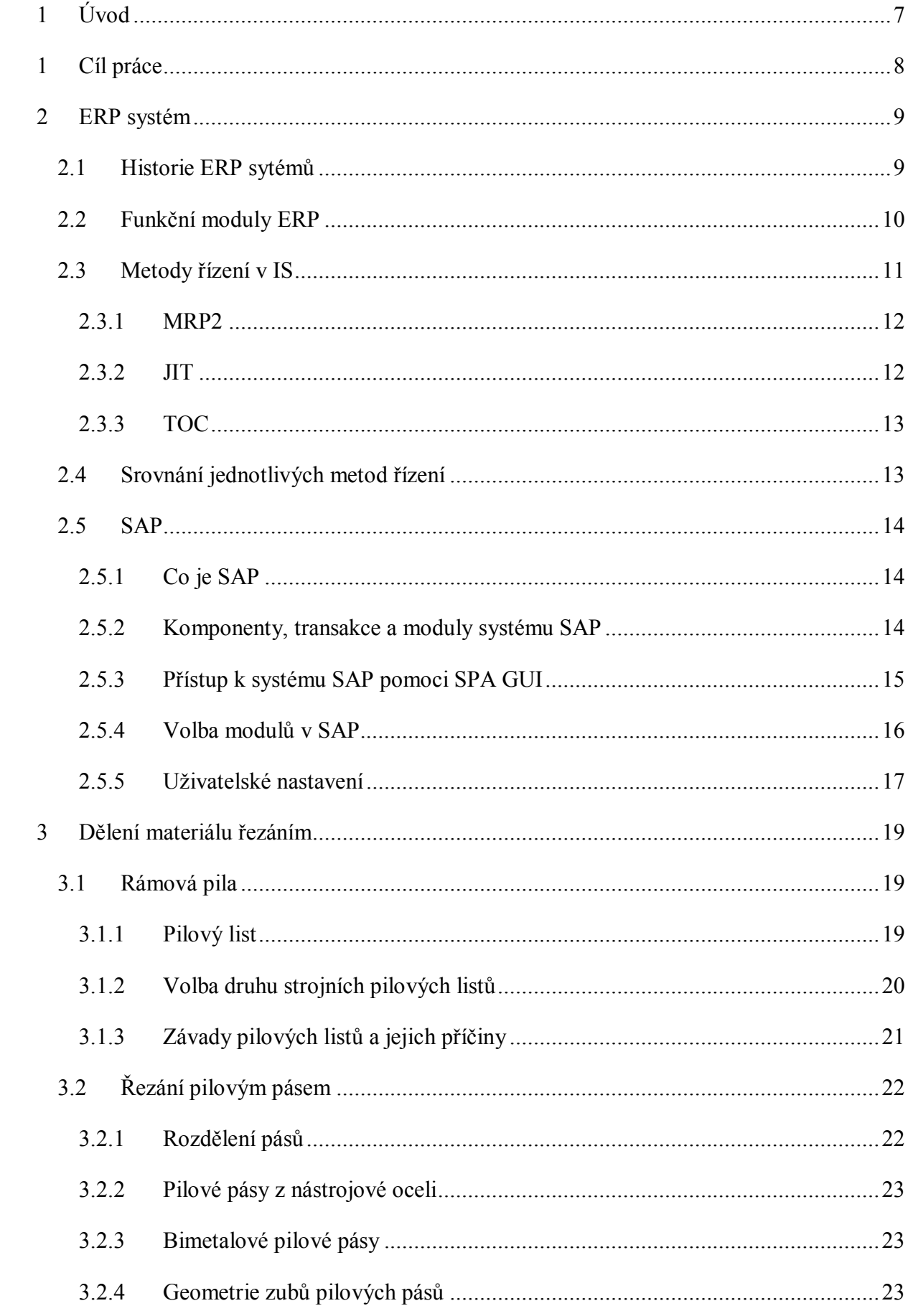

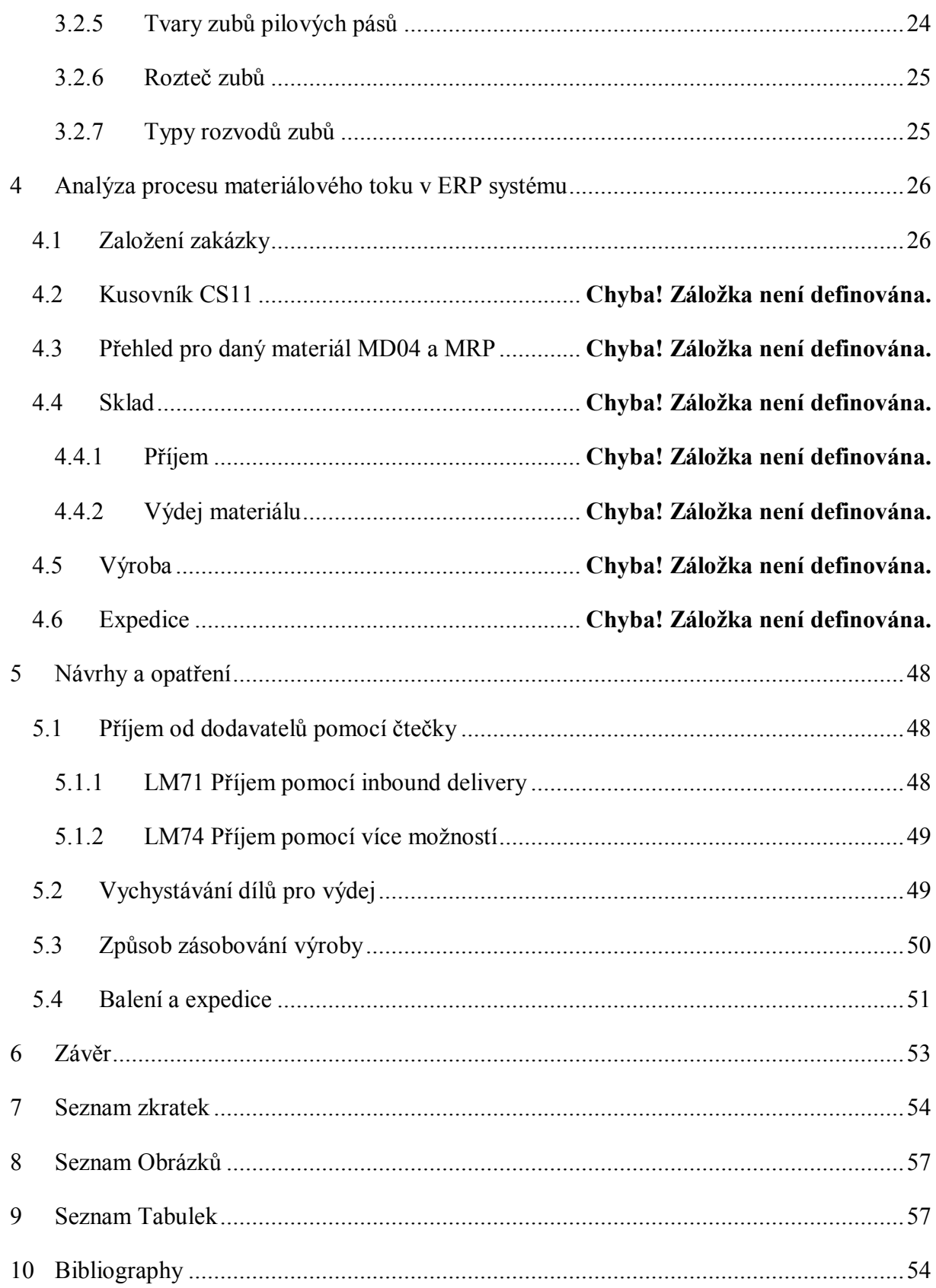

# **1 Úvod**

V dnešní době rozmachu informačních technologií a automatizace lidských činností je společnost závislá na informačních systémech. Podnik proto, aby mohl v dnešním velice konkurenčním prostředí uspět, musí držet krok s inovacemi svých procesů, které jsou dnes u většiny velkých firem nemyslitelně spjaty s informačním systémem. V mojí práci se budu zabývat ERP systémem, který je jedním z nejrozšířenějších na světě - je to SAP.

Součástí mojí práce je seznámení se základními znalostmi o Enterprise Resource Planing systémy, tak s technologií řezaní materiálu. Protože cílem mojí práce je analýza procesů a toku řezaného materiálu v ERP systému.

Struktura mojí práce odpovídá cílům stanoveným zadáním práce. V první řadě se seznámíme s ERP systémy jako takovými. Seznámíme se s historií ERP systémů, povíme si o jeho silných stránkách a významu ve vyspělé organizaci.

Enterprise resource planinng systémy můžou být označovány za jeden z nejvíce rozvíjejících inovativních prostředků ve světě informačních technologií devadesátých let. S rostoucím zájmem mnoha organizací při přechodu z funkční k procesní IT infrastruktuře se ERP systémy staly jedním z nejrozšířenějších IT řešení současnosti. (1)

Implementace ERP systému je jedním z metod minimalizace nákladů a maximalizace zisku za účelem zvýšení konkurenční výhody. Mnoho faktorů ovšem ovlivňuje úspěšnost implementace ERP, včetně odolnosti uživatelů. (2)

Tato verze práce je cenzurovaná z důvodů utajení citlivých informací a dat firmy Engel.

## **1 Cíl práce**

Cílem práce je analyzovat tok řezaného materiálu v ERP systému a zhodnotit silné a slabé stránky. Popřípadě najít řešení pro inovaci procesů, které jsou špatně nastaveny nebo nejsou efektivní. Pro analýzu byl zvolen EPR systém firmy Engel. Tato firma se zabývá výrobou vstřikovacích lisů.

## **2 ERP systém**

Název ERP vychází z anglických slov Enterprice, Resource a Planing, česky plánování podnikových zdrojů. ERP je informační systém podniku, který automatizuje a integruje vysoké množství procesů v návaznosti na produkci podniku. Např.: fakturace, distribuce, výroba, logistika, účetnictví, prodej a správa majetku. Dnes se ERP systém stává nejvíce využívaným, protože svojí komplexností dokáže uspokojit všechny potřeby podniku. Firma díky jeho využívání se stává komplexnější a transparentnější. Přidaná hodnota ERP systému ani tak nespočívá v systému jako takovém, ale vždy vychází až z jeho správného využití. (3) (4)

- Enterprice podnik
- Resource zdroj
- Planing plánování

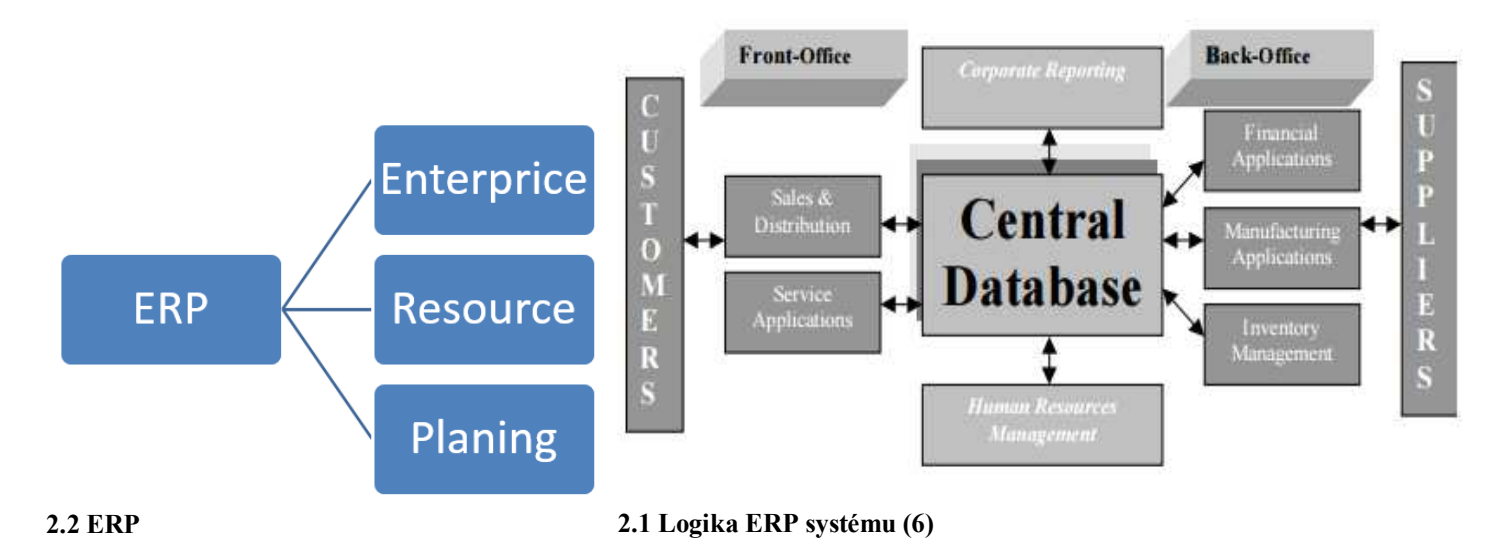

### **2.1 Historie ERP sytémů**

ERP systémy v podstatě vzešly z různých druhů informačních systémů jako sjednocující útvar. Základními stavebními kameny ERP bylo:

- MRP materiál requirements planing plánování materiálových požadavků, které propojuje kusovník s danou zakázkou a na základě požadovaných materiálů pro danou zakázku se dají plánovat termíny dodací lhůty pro jednotlivé komponenty.
- MRP2 jde v podstatě o rozšíření MRP o další důležitý sektor, a to plánování kapacity, CRM – capacity resource planing

První zmínky o enterprice resource planing systémech jsou již ve čtyřicátých letech dvacátého století společné s prvními zmínkami o výpočetní technice. O prvních náznacích ERP se mluví stejně jako o významném dopadu vývoje počítačového hardwaru a softwaru v průmyslu. V pozdních 80. letech a velmi brzkých 90. letech 19. stol. poskytovatelé ERP řešení byli

odhodláni zabrat co největší podíl na trhu. Vyšli s tím na trh hlavně kvůli velkému tržnímu potenciálu. I po letech úspěchů byly poslední roky 90. let pro ERP průmysl obtížné. Trh ERP se stal pomalý a výnosy z jednotlivých licencí klesaly. (5)

V tomto období v rámci konkurenčních bojů poskytovatelé služeb ERP přišli s novými nadstavbami tzv. "ADD-ONS". Tato rozšíření ERP zahrnovala např. řešení jako SCM (suply chain management) nebo CRM (customer relations management). V posledních letech se velmi diskutuje okolo cloudových řešení, které dnes prodejci ERP systémů nabízejí, tato myšlenka může přilákat nové zákazníky, pro které je obtížné si zajistit vysokokapacitní úložiště pro svůj systém. (6)

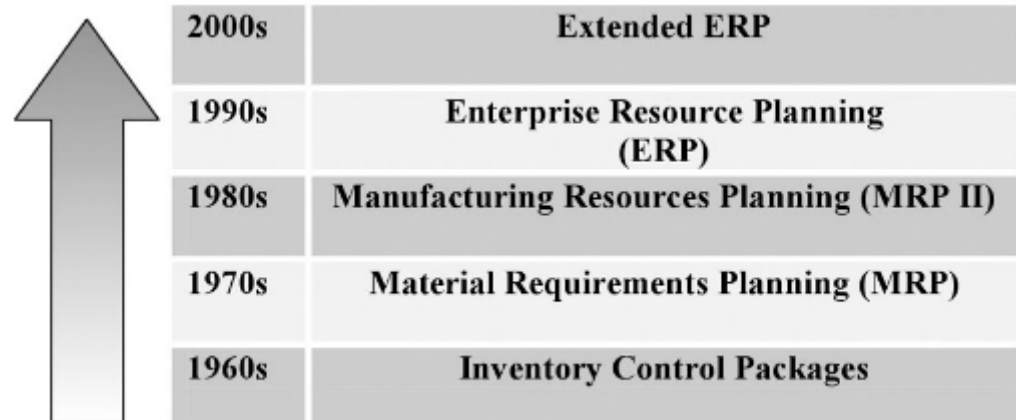

**2.3 Evoluce ERP (6)**

### **2.2 Funkční moduly ERP**

Hlavní činnosti, které ERP zahrnuje:

- Správa kmenových dat jedna z nejdůležitějších činností. Jedná se o správu kmenových dat nejenom materiálů, ale i dodavatelů, uživatelů atd. Kmenová data často slouží jako rozhodovací parametr pro ostatní funkce ERP, proto je tedy velice důležité je udržovat v kondici.
- Plánování zdrojů. Jak už krátkodobým, tak středně nebo dlouhodobým plánováním všech zdrojů potřebný pro uspokojení zákazníka.
- Řízení realizace zakázek tedy dodržování stanovených termínů
- Plánování a sledování nákladů výroby
- Zpracování dat všech aktivit pro účetnictví a controlling

ERP tedy zahrnuje hlavně dvě funkční oblasti:

- Logistiku v podstatě ERP zahrnuje celou podnikovou logistiku
- Finance zahrnuje investiční, nákladové a finanční účetnictví a controlling

ERP obsahuje další funkční moduly. Pro příklad může sloužit schéma dnes již historické řešení firmy SAP. (7)

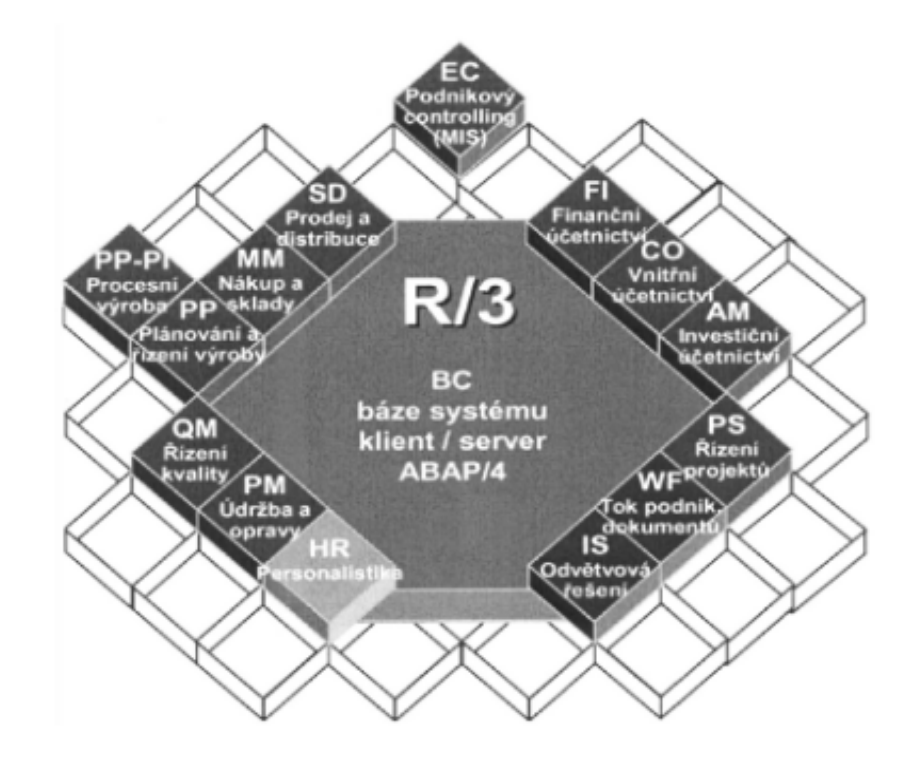

**2.4 Základní moduly SAP R/3 (7)**

### **2.3 Metody řízení v IS**

Za účelem zvyšování efektivity a lepšího fungování podniku se implementují informační systémy, které mohou využívat více druhů řízení zdrojů. Je důležité si uvědomit, že správně zvolený způsob řízení zdrojů je kritický pro celkový přínos implementace ERP. Při volbě správného typu řízení bychom měli mít vždy následující cíle:

- Získání nebo udržení zákazníka
- Snížení nákladů
- Zvýšení kvality
- Zvýšení efektivity

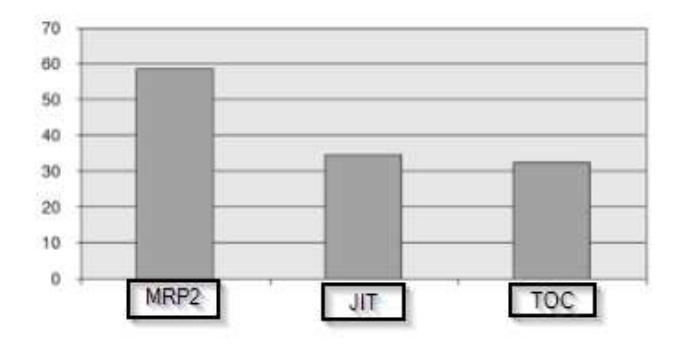

 $\ddot{\phantom{1}}$ **2.5 Výzkum aplikací ERP v roce 2007 z hlediska použitých metod (7)** 

### **2.3.1 MRP2**

O MRP2 lze říci, že zaujímá dnes běžný přístup k řízení podniku. Zkratka MRP2 v podstatě znamená Material Resource Planing, proto má v přívlastku 2, aby jej napomohlo odlišit od MRP Material Requierements Planing , která je zaměřena pouze na plánování materiálových potřeb. MRP2 dnes v sobě zahrnuje pět podskupin a to:

- MRP Již dříve zmiňované MRP, které za pomoci kusovníků, plánů výroby, stavu skladových zásob vytváří materiálové požadavky. Z kmenových dat materiálů vytáhne například dobu dodání jak od dodavatele, tak od vlastní výroby a rozplánuje doby dodání
- CRP Capacity requirements Planing tedy plánování požadavků na kapacitu. Stanovuje úroveň kapacity a jejího využití. Tato metoda se zabývá kapacitou, tedy produktivním časem jak lidí, tak strojů. Pomocí kapacitního propočtu stanovujeme, jakou dobu nám bude trvat výroba daného výrobku.
- MRP2 je označováno dvojkou, proto aby se nepletlo s MRP, protože MRP 2 je v podstatě sdružení CRP a MRP v jednu metodu je to tedy plánování jak materiálových, tak kapacitních zdrojů.
- DRP Distribution Resource planing plánování důležitých zdrojů pro oblast distribuce např. velikost skladů, vozidel, pracovních míst…
- ERP Enterprice Resource Planing Finančně orientovaný informační systém pro plánování a určení podnikových zdrojů potřebných pro přijetí, zhotovení, dodání a zaúčtování zákaznické zakázky.

#### **2.3.2 JIT**

Další používanou metodou je JIT. Tato zkratka vychází z anglického spojení - Just In Time, tedy právě na čas. Už z názvu je patrné, že tato metoda je charakterizována dodávkou surovin přímo v čas montáže. Cílem této metody je dosažení tzv. sedmi nul:

- nulové množství zásob
- žádné zmetky
- žádné seřizovací časy
- žádná manipulace
- rovnoměrné vytížení strojů tedy žádné prostoje
- žádné zpoždění dodávek
- dávky o velikosti 1

Už při prvotním posouzení této metody je jasné, že v praxi toho nikdy nelze dosáhnout, takže se vždy snažíme tomuto stavu pouze přiblížit. JIT je velice závislý na všech procesech dodávky zboží, protože pokud selže jediný proces, tak selže celý systém. JIT se zaměřuje na řízení plynulosti materiálového toku, který se má dostat k zákazníkovi právě na čas. Průběžný čas výroby je snižován, zkrácením doby čekání na materiál a snížením množstvím seřizování stroje. (7)

JIT není pouze jednou z filozofií řízení výrobního podniku, ale může být použita i pro plánování a řízení výroby. Jedním z nástrojů řízení výroby je například KANBAN. Kanban má zrod v Japonsku, slovíčko kanban znamená v japonštině kartička. V podstatě nám výrobu rozděluje na zákazníka a dodavatele. Zákazník pošle kartu a tím dá dodavatelovi znamení, aby dodal daný materiál. Tato metoda funguje v jednosměrném pull systému a vyžaduje synchronizaci operací. (7)

### **2.3.3 TOC**

Třetí z aplikovaných metod řízení v IS je metoda TOC, tedy Theory of Coinstraint (omezení). Je to nejmladší z výše uvedených metod řízení a zároveň i nejdynamičtěji se rozvíjející. Důvodem jejího rozvoje souvisí s uplatňováním SCM, tedy Supply Chain Management a DBR, což je Drum Buffer Rope. Tyto metody uplatňují přístupy TOC se zaměřením na úzká místa a optimalizaci. (7)

### **2.4 Srovnání jednotlivých metod řízení**

Nejzásadnější metody řízení, které lze v dnešních ERP najít se liší nejen v principu aplikování, ale i v jednotlivých úsecích nasazení. Například JIT se těžko aplikuje v čistě zakázkové výrobě a naopak je velice přínosný v sériové výrobě. Metoda MRP2 může najít zadostiučinění jak v zakázkové výrobě, tak i v sériové. Metoda TOC jak při optimalizaci dodavatelského řetězce, tak při využití výrobních zdrojů. (7)

V podstatě se tyto metody od sebe liší svým pohledem na logistický řetězec při plnění zákaznických potřeb. V podstatě se v tomto postoji k plnění požadavků rozlišují dva základní postupy:

- PUSH Tlačný
- PULL Tažný

Při rozdělení metod podle přístupu push a pull můžeme říci, že JIT je typickým pull systémem, MRP2 je zase příkladem pull systému a nejmladší z nich TOC je kombinací obou z nich, kdy přechod mezi push a pull je označován jako tzv. úzké místo. (7)

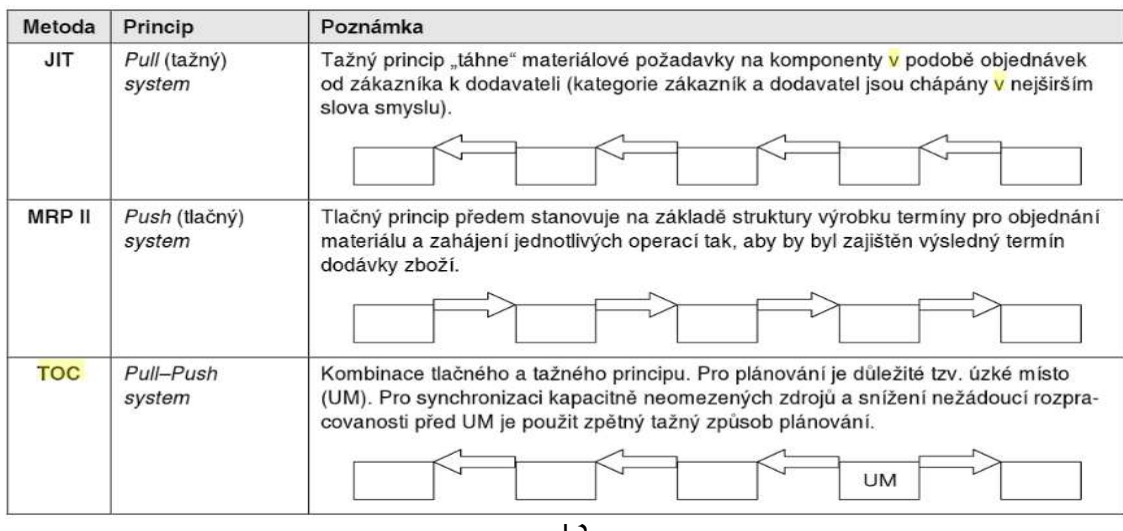

**2.6 Srovnání metod TOC, MRP2, JIT**

### **2.5 SAP**

### **2.5.1 Co je SAP**

SAP byl založen v roce 1972 pěti systémovými analytiky, kteří byli zaměstnanci IBM. Jejich snem bylo vytvořit software, který by zpracovával data všech procesů v reálném čase. S odstupem více než čtyřiceti let můžeme říct, že se jim to povedlo beze zbytku. SAP je v dnešní době špičkou mezi podnikovými aplikačními softwary. (8)

V dnešní době SAP nabízí více modelových řad, proto se neobejdeme bez vysvětlení, co vlastně společnost SAP do ČR a i mimo ni dodává.

- SAP Business One jedná se o nejnižší řadu segmentu pro malé podniky, s jádrem ERP nemá v podstatě nic společného
- Sap Business Suite je základní a zároveň nejvyšší řadou, která obsahuje většinu funkcí pro všechna odvětví. Krom funkcí pro interní procesy výrobních a servisních firem, stejně tak organizací státní správy. Obsahuje detailní podporu pro externí nebo specifické oblasti jako CRM, SCM, PLM, BI atd. Technologickým základem tohoto nejrozšířenějšího produktu je SAP NetWeaver, která obsahuje i kromě jiného otevřený zdrojový kód pro vývoj jejích komponent. Z aplikačního pohledu tvoří její jádro obvykle SAP ERP (Dříve SAP R/3). Další doplňky se zavádějí v souladu s požadavky a potřebami zákazníka.
- SAP Business All-in-one Je produktem střední třídy, na jehož základě firmy budují svá řešení pro jednotlivá odvětví. Vychází ze SAP Business One s tím, že bere v potaz určení pro středě velké podniky a náročnost jejich procesů. Na druhou stanu ale také zohledňuje finanční náročnost rozšířených řešení, a proto je jakousi střední cestou. (8)

#### **2.5.2 Komponenty, transakce a moduly systému SAP**

Pro lepší orientaci v prostředí SAP je důležité si vysvětlit rozdíly mezi komponenty, transakcemi a moduly systému. Komponent systému v podstatě představuje určitý druh řešení pro danou společnost, ten v sobě skrývá moduly. Moduly mohou být např. finanční, logistické, výrobní a každý z těchto modulů v sobě shromažďuje transakce potřebné v daných oddělení podniku. Jednotlivé moduly pak zase představují celou komponentu systému SAP.

Podnikové procesy můžou být nazývány podnikovými scénáři. Podnikový scénář představuje např. proces prodeje. Proces prodeje začíná u založení zakázky, kde se z vytvoření požadavku na daný materiál propadnou požadavky dále. Tedy rozběhne se celý scénář, když projdeme všemi potřebnými kroky (transakcemi), tak bude zakázka úspěšně hotova. V některých případech jsou tyto scénáře součástí jednoho modulu, ale není to pravidlem. Scénář může dokonce procházet i více komponent.

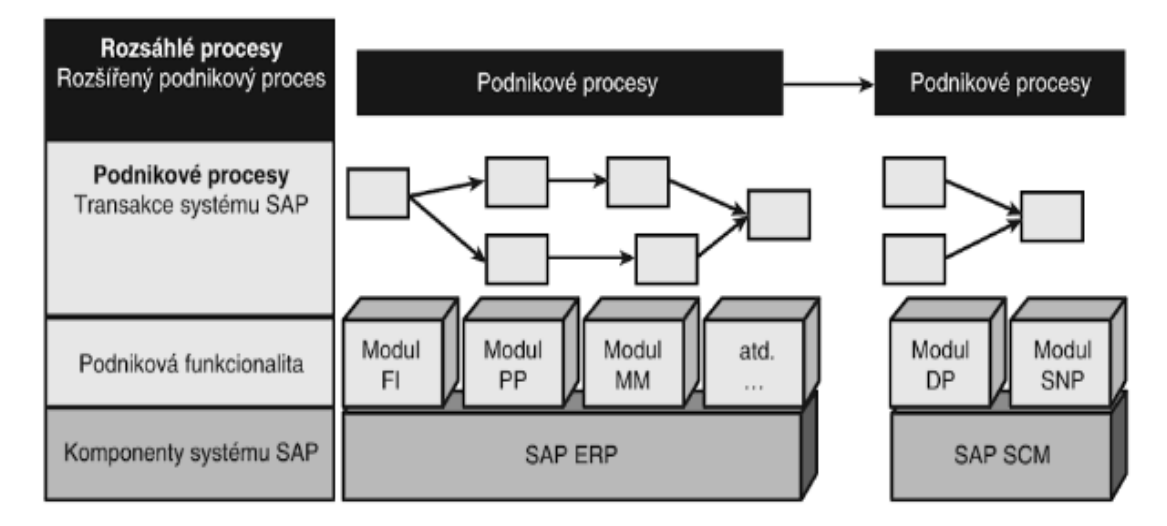

**2.7 Hierarchie v SAP (13)** 

#### **2.5.3 Přístup k systému SAP pomoci SPA GUI**

Toto připojení se používá pro každodenní práci se SAP podnikových uživatelů. Velmi často se pro tuto možnost používá specifický software společnosti SAP instalovaný do počítače koncových uživatelů, vytvářející uživatelské rozhraní SAP. SAP GUI neboli SAP Graphical User Interface pro Microsoft Windows je dnes v podstatě nejpoužívanějším uživatelským rozhraním pro připojení k SAP. Nastavení spojená s tímto modulem lze upravovat pro lepší uživatelské vlastnosti nebo jen pro příjemnější prostředí softwaru. Tyto změny se vždy projeví, až po restartování programu. Lze je měnit v aplikaci SAP GUI settings.

**Při spuštění aplikace SAP se objeví úvodní obrazovka pro přihlášení, kde zadáme přihlašovací jméno a heslo. Dále si můžeme zvolit jazyk programu.** 

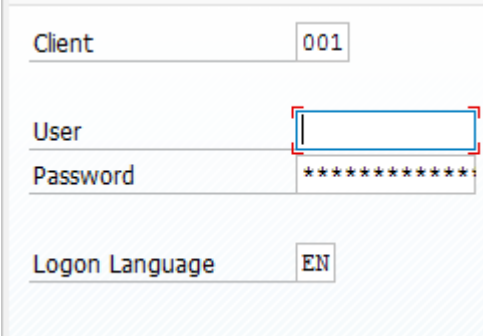

**2.8 Přihlašovací obrazovka**

#### **2.5.4 Volba modulů v SAP**

Po přihlášení do aplikace SAP si můžeme zvolit, jaký modul budeme používat. Standardně to bývá definováno uživatelským nastavením. Tedy běžný uživatel v podnikové praxi dostane účet, který je nastaven pro danou funkci. Tedy např. pokud někdo nastoupí na pozic expedanta, tak dostane SAP účet nastaven na modul VL00, tedy modul pro expedici. Pokud nastoupí do oddělení zákaznického servisu nebo fakturace, tak dostane účet nastaven na modul SD00, tedy nastaven s modulem pro zákaznické zakázky. V praxi však mnohdy s modulem nevystačíme a je třeba si svoje pracovní prostředí přizpůsobit. Protože v modulu bývá velké množství transakcí, ze kterých většinu nikdy nepoužijeme, můžeme si ty nejpoužívanější přidat do oblíbených. Tato funkce je vítána především u uživatelů, kteří používají omezený počet transakcí a tak když si je přidají do oblíbených, mají je vždy přehledně při ruce.

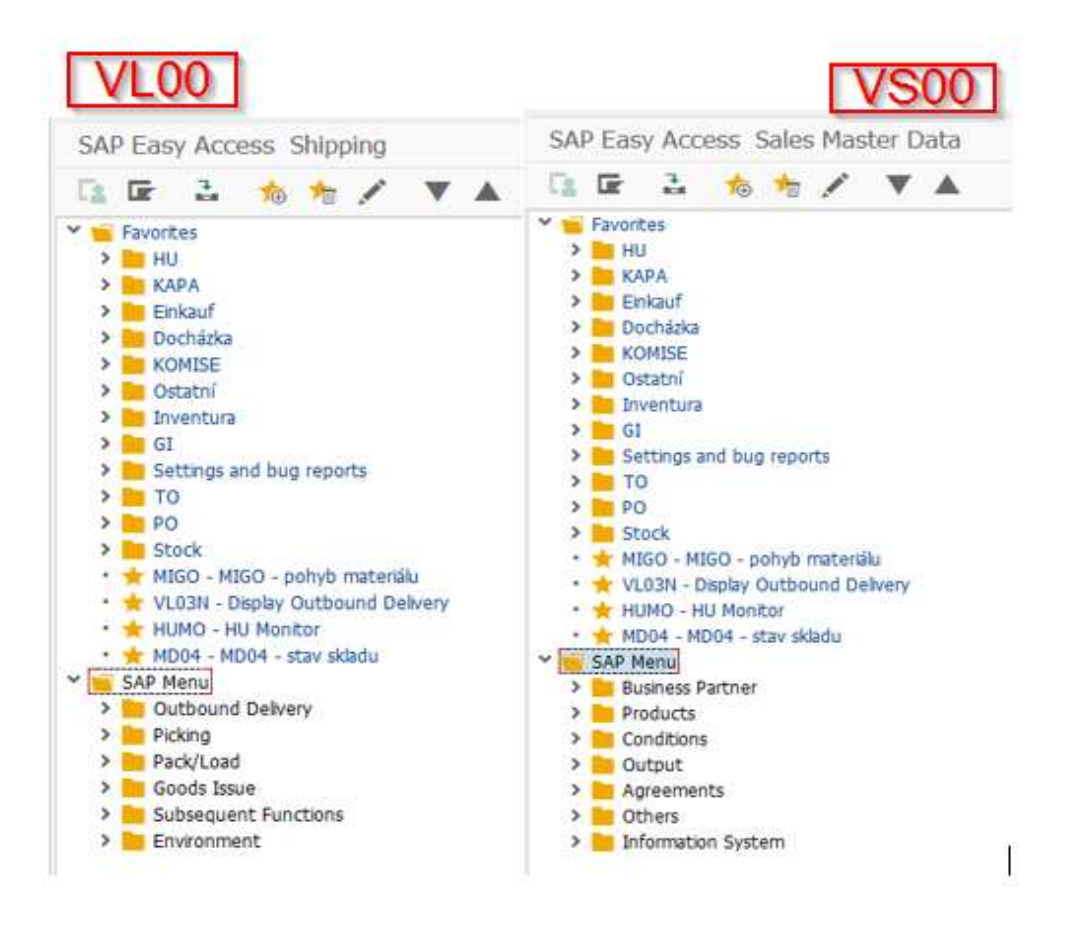

**2.9 SAP moduly**

#### **2.5.5 Uživatelské nastavení**

#### **Přidání Transakce do oblíbených**

Pro přidání transakce do oblíbených, není nutné cokoli programovat, stačí pouze v hlavním menu ji jednoduše přidat. V horní liště najedeme na záložku Favorites, tedy oblíbené a dáme insert transaction, což znamená přidat transakci. Vyběhne dialogové okno, kam zadáme kód transakce a potvrdíme zelenou fajfkou. Transakce se automaticky přiřadí do složky Favorites. Pro vyvolání dialogového okna pro přidání transakce, lze zvolit klávesovou zkratku CTRL+ SHIFT+F4.

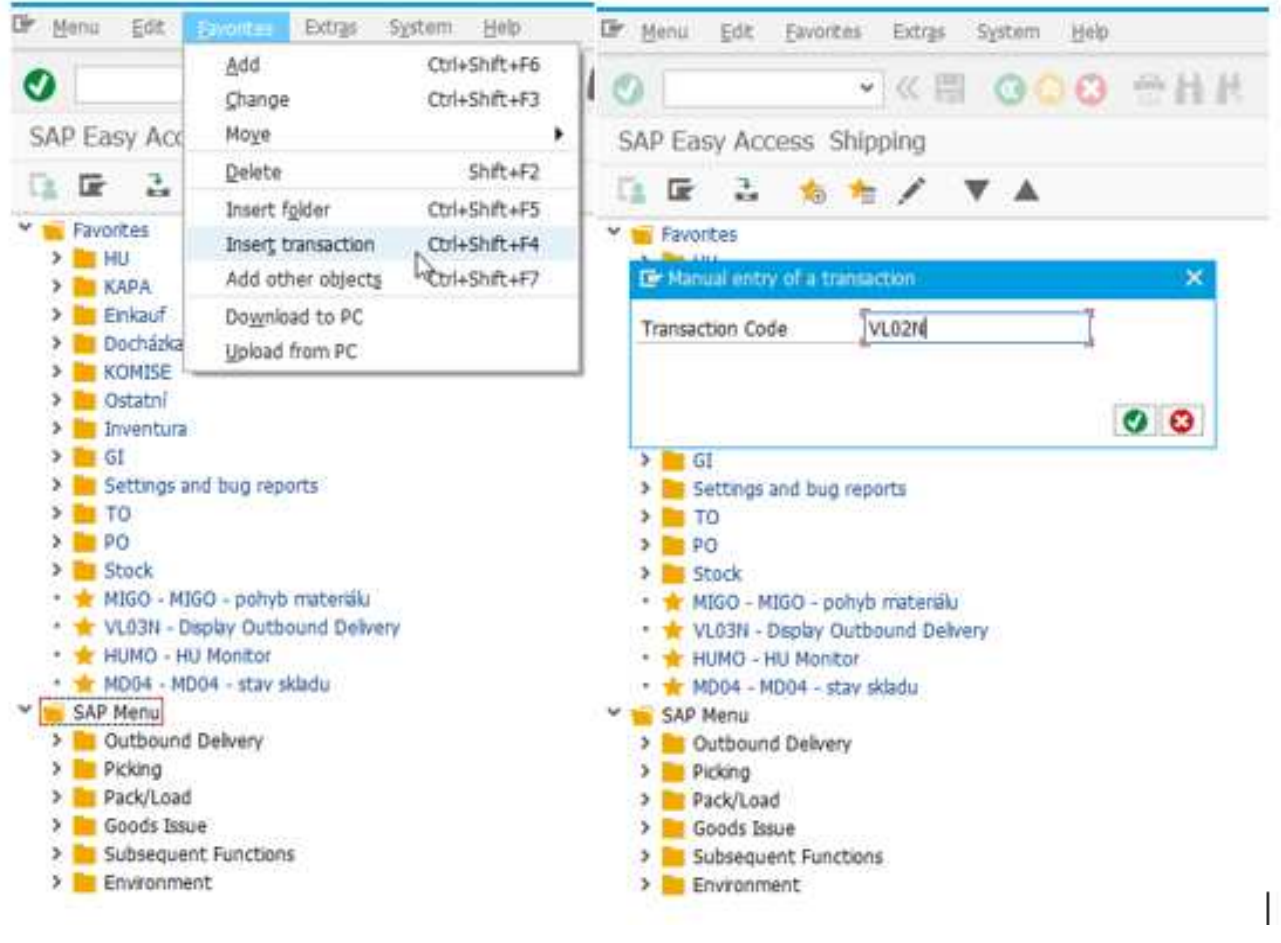

**<sup>2.10</sup> Přidání oblíbené transakce**

#### **Nastavení parametrů pro tisk SU3**

Přímo v prostředí SAP si můžeme sami nastavit nějaké parametry pro výstupy ze SAP, pokud na to máme oprávnění. Nejčastějším a nejsnazším parametrem, který si uživatel nastavuje je výchozí tiskárna. Při tisku většiny dokumentů si může uživatel nastavit výchozí tiskárnu a pokud logika pro výstup daného dokumentu nepočítá jinak, tak dokument bude vytisknut na námi zvolené tiskárně.

Postup pro nastavení tiskárny je následující: do příkazového řádku napíšeme SU3 a stiskneme enter. Objevíme s e v transakci SU3 a zvolíme záložku defaults a v odstavci spool control

můžeme zadat název síťové tiskárny připojené pro SAP. Pokud si nejsme jistí, tak můžeme tiskárnu zkusit vyhledat přímo v okně transakce SU3 viz obrázek pod odstavcem. Dvojklikem označíme tiskárnu, kterou chceme nastavit jako výchozí a vše uložíme CTRL+ S.

V SU3 lze změnit další uživatelské nastavení, avšak změna jakýchkoli parametrů může vést k problémům, a proto je důležité vědět, co člověk dělá. Pokud si zaměstnanec není na sto procent jistý, neměl by se do změn v SU3 vůbec pouštět a kontaktovat svou IT podporu.

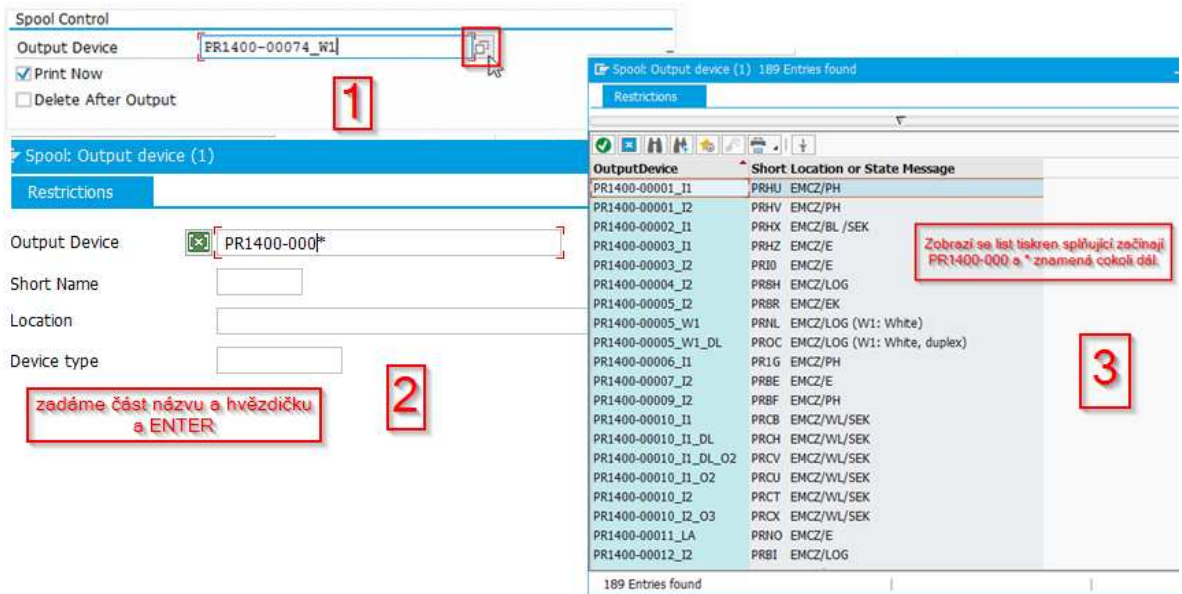

#### **2.11 Nastavení Spoolového výstupu**

 Při obdržení přihlašovacích údajů bývá jako heslo nastavena řada náhodných znaků splňující parametry pro heslo v SAP. Bývá to těžko zapamatovatelná řada, a tedy není od věci si heslo změnit po přihlášení. K tomuto kroku nám poslouží stejná transakce jako pro nastavení tiskárny tedy SU3. V transakci si pod názvem transakce klikneme na ikonu Password (heslo) a vyjede dialogové okno s řádkem pro stávající heslo a dva řádky pro nové heslo. Heslo musí mít minimálně tři znaky, maximálně osm znaků. Kombinace znaků je libovolná. Heslo NESMÍ začínat vykřičníkem (!), otazníkem (?), mezerou nebo třemi stejnými znaky (např. bbbat).

## **3 Dělení materiálu řezáním**

Tato metoda je nejpoužívanější metoda dělení tyčového materiálu. K řezání se používá pásová pila, rámová pila nebo kotoučová pila. (9)

## **3.1 Rámová pila**

Do rámu vedeného v rameni pily vykonávajícího vratný přímočarý pohyb za pomoci klikového hřídele se upíná pilový list. Při zpětném zdvihu rámu se rameno nadzvedne (hydraulicky nebo vačkou), aby se neotíraly zuby listu o obrobek, který můžeme řezat na pile. Zdvih rámu se odvíjí od velikosti pily (140 do 300 mm), množství dvoj zdvihu ramene od 60 do 100 zdvihů za minutu. Hmotnost pily určuje rychlost posuvu. (9)

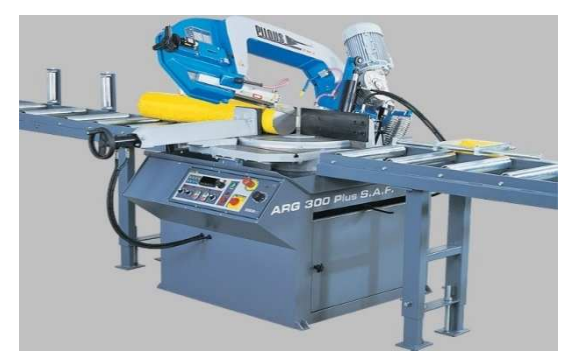

**3.1 Pásová pila**

#### **3.1.1 Pilový list**

Systém řezání pomocí pilového listu spočívá ve vnikání nestrojového břitu do materiálu, kdy pilový list jako nástroj koná přímočarý vratný pohyb. U rámové pily se koná přísuv nástroje, tedy materiál je nehybný. Na rozdíl od frézky u řezání pilou je maximální řezná hloubka H výrazně vyšší, nežli řezná šířka Š<sup>z</sup>.

- H max. řezná hloubka
- Š<sup>z</sup> řezná šířka
- 1 materiál
- $2 list$

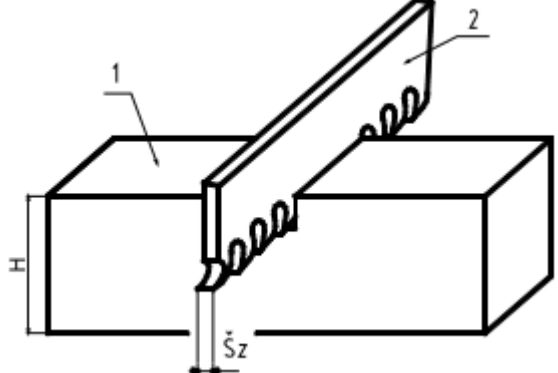

**3.2 Řezání pilovým listem**

Pilové listy jsou pásy z oceli opatřené zuby na jedné straně. Pro jejich výrobu se používá rychlořezná ocel. Vyrábějí se v délce 300 až 700 mm. Šířka listu je podle délky od 25 do 50 mm,

tloušťky od 1,25 do 2,5 mm, rozteče zubů od 1,8 do 6,3 mm. Zuby jsou jednoduchého tvaru a jsou rozvedené. (10)

- Š<sup>z</sup> šířka řezu
- H maximální řezná hloubá
- $\bullet$  1 materiál
- $\bullet$  2 list
- $\bullet$  3 Tělo listu
- $\bullet$  4 zuby pilového lsitu

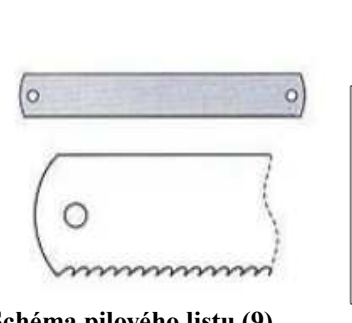

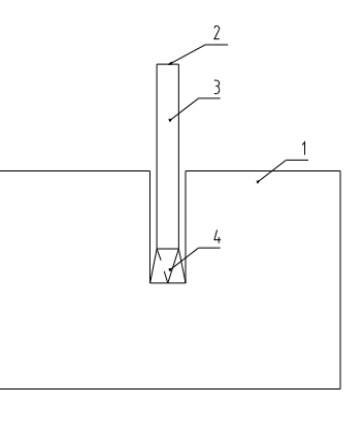

**3.4 Schéma pilového listu (9)**

#### **3.1.2 Volba druhu strojních pilových listů**

#### **3.3 Pilový list v řezu (9)**

Určujícím parametrem listu je počet zubů na 25 mm, volený typ se odvíjí od rozměrů a druhu řezaného materiálu. (11)

#### **Tabulka 1 Doporučený počet zubu na 25 mm (11)**

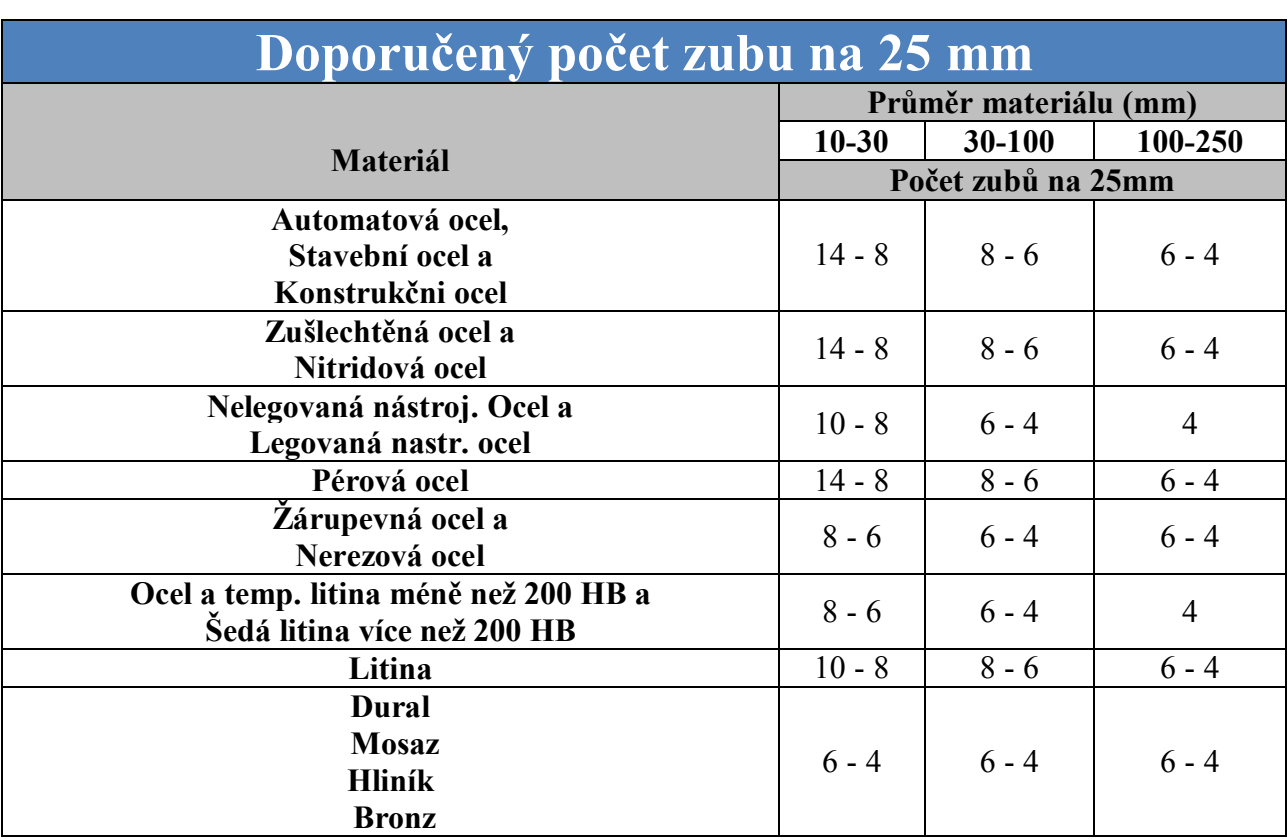

#### **3.1.3 Závady pilových listů a jejich příčiny**

#### **Rychlé otupení**

- Špatně zvolený počet zubů
- Nepřesně upnutý pilového list
- Vysoká řezná rychlost (Tvrdé materiály)
- Příliš velký tlak
- Nedostatečný tlak
- Nedostatečné chlazení
- Závada v mechanizmu pro zpětný chod

#### **Vylamování zubů**

- Malý počet zubů při řezání slabého kusu
- Řezání tenkých kusů či ostrých hran (nezabírají aspoň 4 zuby za sebou)
- Nesprávně upnutý materiál

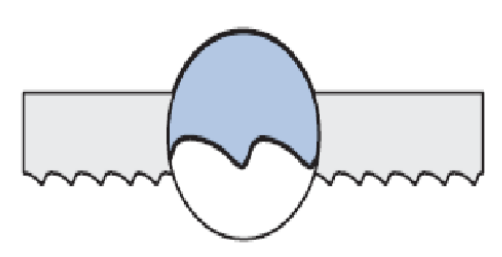

**3.5 Otupený pilový list (11)**

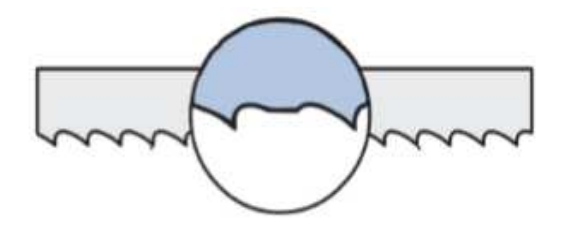

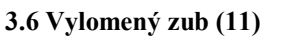

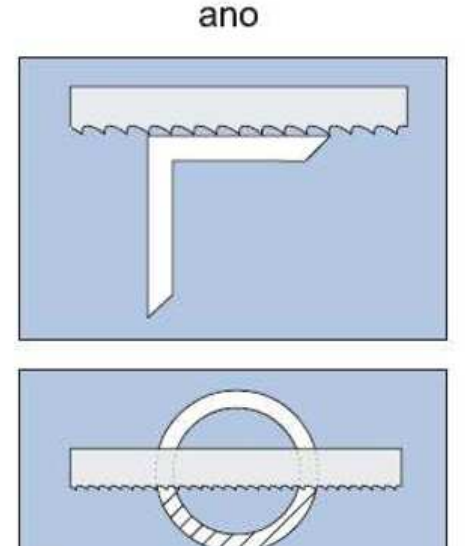

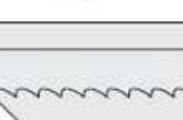

ne

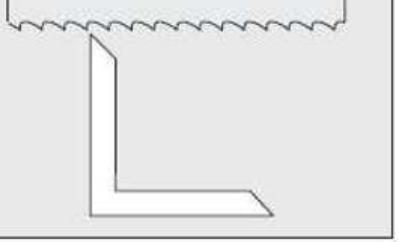

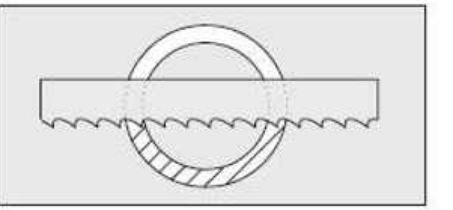

**3.7 Jak postupovat aby se nevylomil zub (11)**

#### **Zlomení pilového listu**

- Nesprávné napnutí pilového listu
- Vysoký posuv
- Neopatrné spouštění listu k materiálu
- Špatně upnutý materiál
- Vadná ložiska

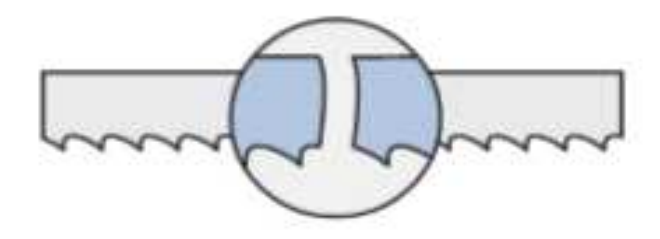

**3.8 zlomení listu (11)**

#### **Křivý řez**

- Špatné uchycení listu ve stroji
- Nedostatečně upnutý list
- Nedostatečně upnutý materiál
- Příliš velký tlak
- Tvrdá místa
- Opotřebení ložisek stroje

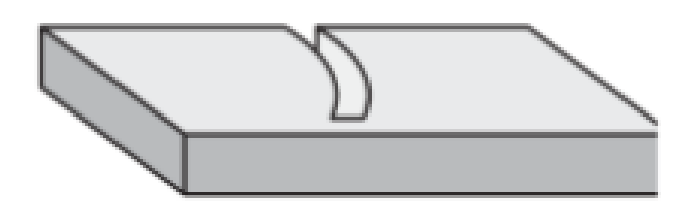

**3.9 Křivý řez (11)**

Cílem je dosáhnout hospodárného řezného výkonu. Při vyhýbání se situacím uvedených výše a správné volbě listu pro daný materiál a řezných podmínek ho dosáhneme.

## **3.2 Řezání pilovým pásem**

#### **3.2.1 Rozdělení pásů**

Pilové pásy dělíme do dvou základních skupin, bimetalické a na pásy z nástrojové oceli.

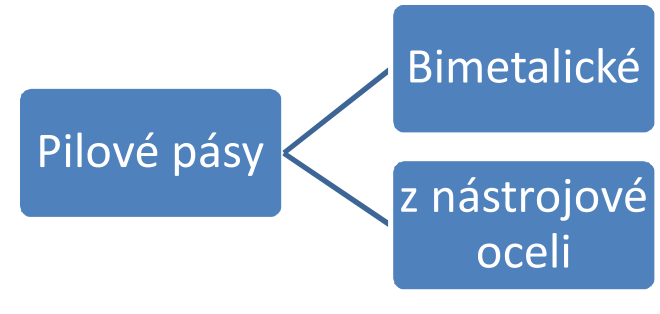

**3.10 Pilové pásy**

#### **3.2.2 Pilové pásy z nástrojové oceli**

Zuby i jejich nosná část jsou vyrobeny z nástrojové oceli, břity jsou vysokofrekvenčně kaleny a ještě popuštěny na tvrdost mezi 64 a 65 HRC. Užívají se tři základní typy zubů: standartní, skip a nebo hook. Pásy vyrobené z nástrojové oceli lze využívat k řezání ocelí běžné jakosti do 700 N/mm<sup>2</sup> pevnosti v tahu. Vhodné pro řezání trubek, profilů a průřezů.

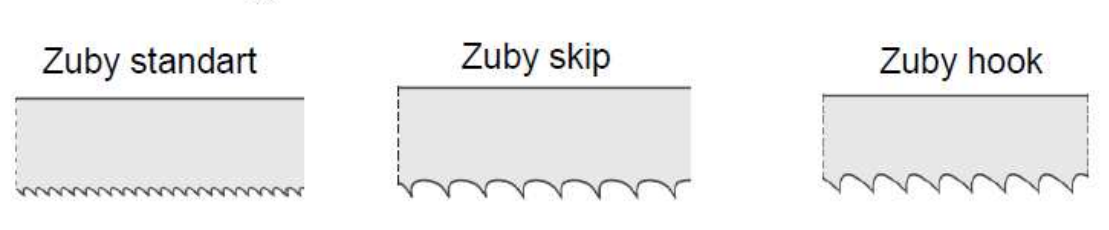

**3.11 Základní typy zubů pásů z nástrojové oceli (12)**

#### **3.2.3 Bimetalové pilové pásy**

Tělo pásu se vyrábí ze speciálně složené ušlechtilé oceli. Má tvrdost přibližně 50 HRC (Rockwell) a je velmi pružné. Jeho vlastnosti jsou základem dlouhé životnosti a vysokého výkonu. Špička zubu je z ušlechtilé oceli HSS a má tvrdost 69 nebo 67 HRC. Obě části jsou k sobě svařovány elektronovými paprsky. (12)

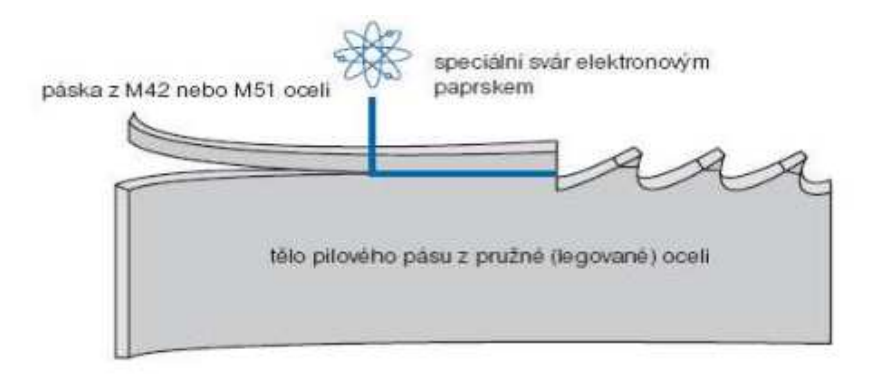

**3.12 Pilový pás – bimetal (12)**

#### **3.2.4 Geometrie zubů pilových pásů**

Základními rozměrovými údaji zubu pilového pásu jsou šířka pásu, tloušťka pásu, výška zubu, úhel čela, úhel hřbetu, šířka rozvodu.

Značení:

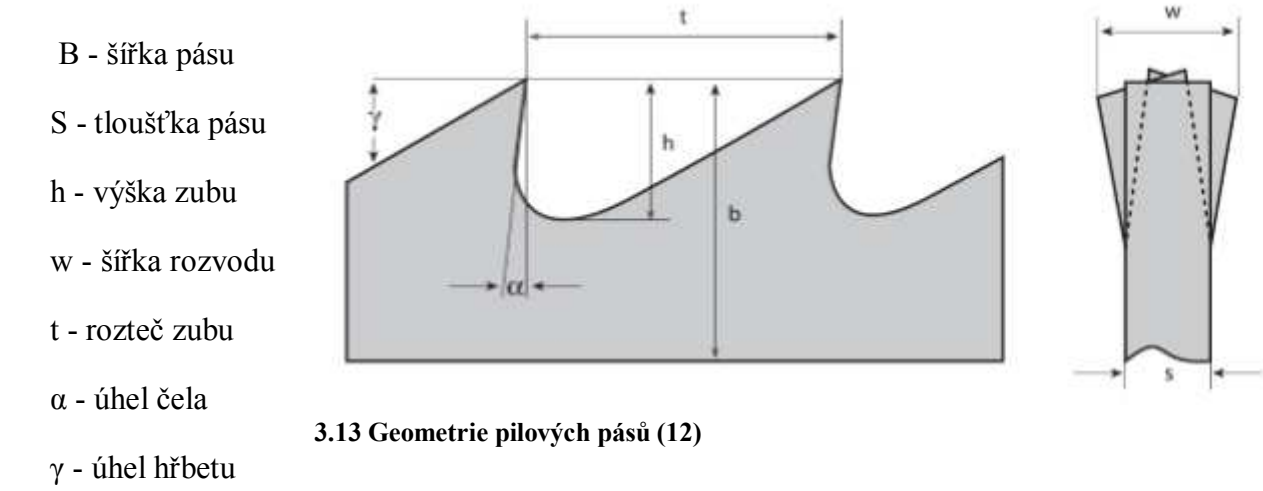

### **3.2.5 Tvary zubů pilových pásů**

Efektivita bez vysokých vibrací je zajištěna, pokud pilový pás má vhodně zvolené zuby. Rozlišujeme základní čtyři typy zubů.

#### **Standartní zub**

Pro tenkostěnné materiály a materiály s kratší třískou je vhodný standartní zub. Úhel čela má nulovou hodnotu s hustotou ozubení 18 zubů / palec.

#### **Zub s pozitivním úhlem**

Zub s pozitivním úhlem sklonu je vhodný pro materiály houževnaté, s dlouhou třískou a o velkých průměrech. Má 6 zubů na palec a pozitivní úhel.

#### **Variabilní zuby**

Jsou vhodné pro řezání bez vibrací. Úhel čela je nulový a má od tří zubů na čtyři palce do šesti zubů na čtrnáct palců.

#### **Variabilní zuby s kladným úhlem čela**

Jsou vhodné pro řezání plných materiálů bez vibrací. Úhel čela je pozitivní, rozteč zubů je od 0,75/1,25 do 4/6.

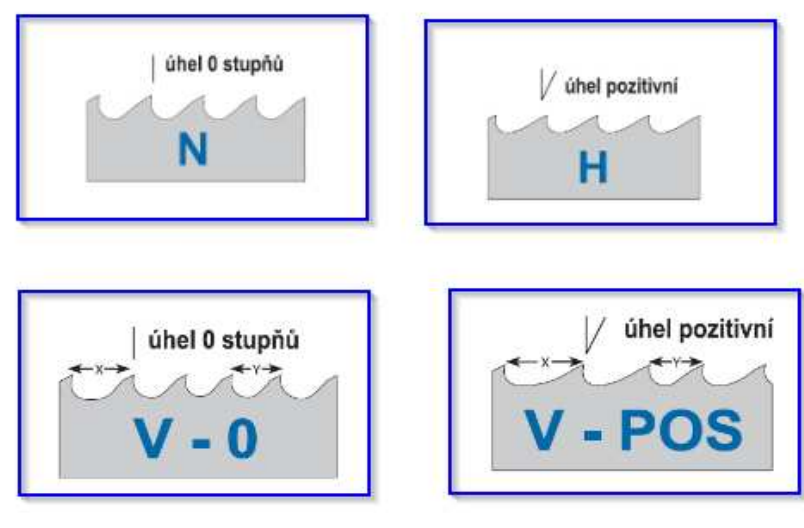

**3.14 Typy zubů**

#### **3.2.6 Rozteč zubů**

Rozdělujeme základní dvě rozteče zubů, a to konstantní a variabilní rozteč.

 U konstantní rozteče jsou zuby uspořádány ve stejném a jednotném odstupu. Značení pilových pásu se odvíjí od počtů zubů na palec.

Variabilní rozteč je charakteristická tím, že každá skupina zubů má jinou rozteč. Variabilní ozubení se označuje na základě největší a nejmenší rozteče.

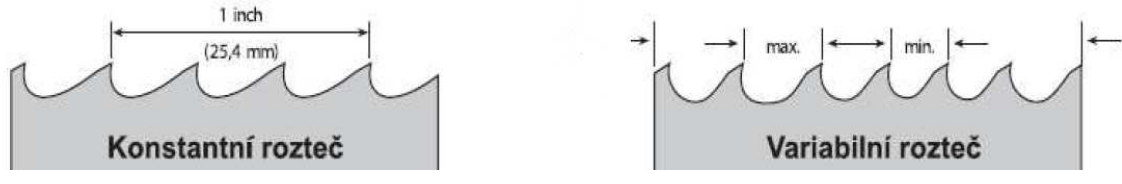

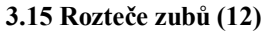

#### **3.2.7 Typy rozvodů zubů**

Další důležitým parametrem je druh rozvodu pásu. Vedle rozteče a druhu zubů je to další ovlivňující vliv na kvalitu řezu. Druh rozvodu nám stanovuje přesnou vůli pásu potřebnou pro dosažení požadovaných vlastností řezu. Velmi důležité zvláště u problematických pracích je, že brání sevření pásu.

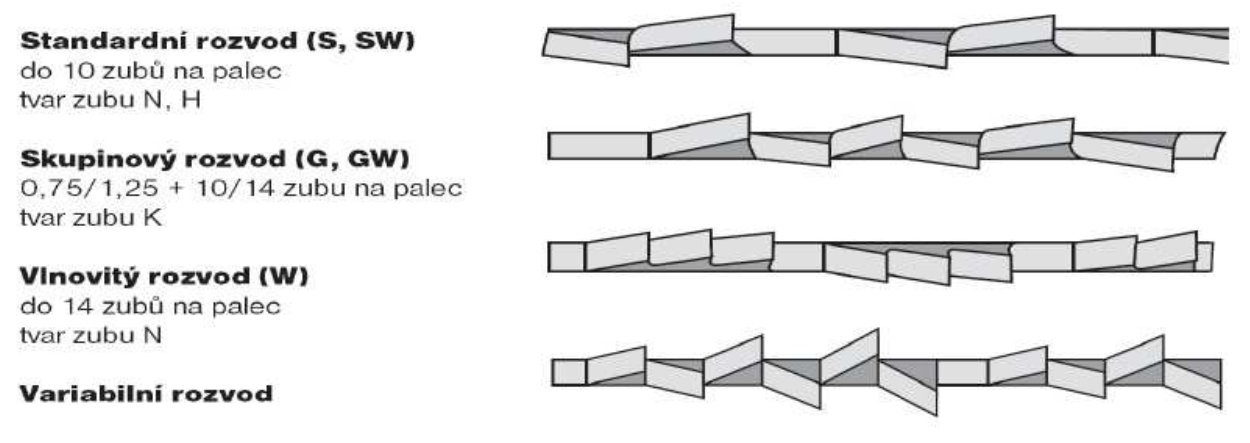

**3.16 Druhy rozvodů (12)**

# **4 Analýza procesu materiálového toku v ERP systému**

Pro analýzu materiálového toku v ERP systému jsme si zvolili řezaný materiál Maytec. Maytec je hliníkový profil přizpůsobený k montáži různých rámů. ERP systém, ve kterém budeme analyzovat procesy je SAP verze HANA. Při založení zakázky se spustí cyklus operací zasahující více oddělení, která jsou zodpovědná za svoje procesy. Tedy například materiálová dispozice odpovídá za dodaný materiál do skladu a sklad zase za dodání materiálu do výroby. Pro splnění zákaznických požadavků v plné míře, a za co nejkratší dobu musí celý proces patřičně fungovat. U celého procesu je i nutné, aby nedocházelo ke zbytečnému plýtvání, jak u kapacitního, tak u materiálového.

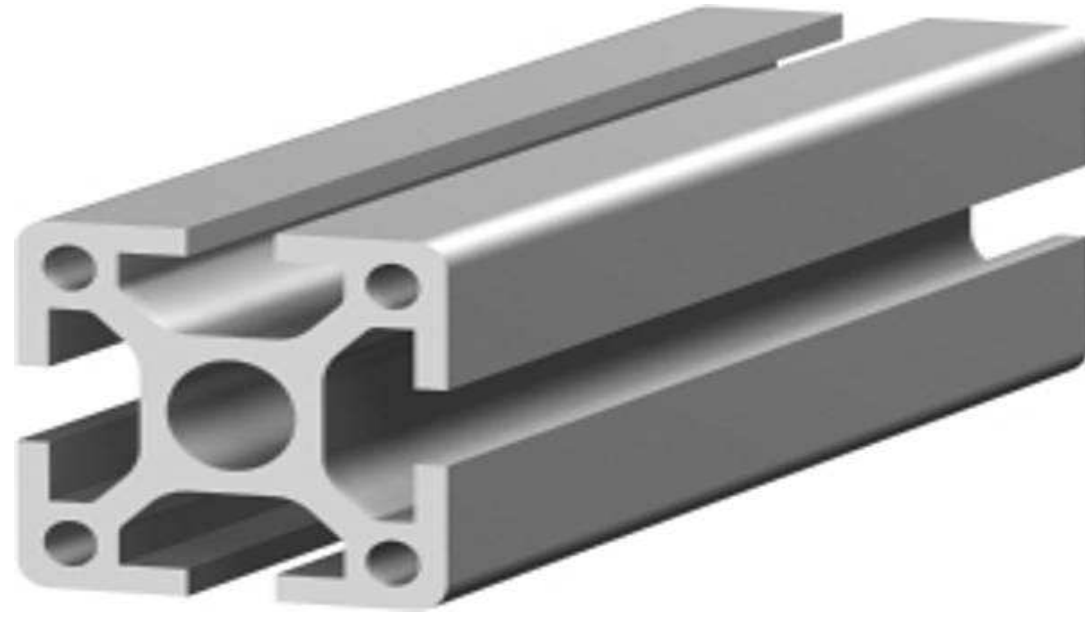

**4.1 Maytec**

### **4.1 Založení zakázky**

Pro založení zakázky se používá transakce VA01, u mnou sledovaných zakázek k tomu dochází automaticky, a proto si pouze vysvětlíme důležité informace pro lepší pochopení dalších operací. Pro náhled na zakázku se používá transakce VA03, pro náš příklad nám poslouží dopravník pro mateřskou společnost.

## **5 Návrhy a opatření**

Při analyzování procesu jsem zaznamenal nějaká slabá místa. Snažil jsem se hledat možná řešení pomocí nástrojů, které SAP nabízí a přišel jsem na to, že potenciál systému v Engelu není vůbec využíván. Proto jsem se rozhodl popsat ty nejdůležitější návrhy na zlepšení.

## **5.1 Příjem od dodavatelů pomocí čtečky**

Příjem od dodavatelů probíhá velice složitou formou, hned jsem věděl, že je zde určitě nástroj, který umožňuje přijímat na RF scanneru. Hledal jsem možná řešení a našel jsem tři základní příjmy pomocí čtečky od dodavatelů, které by mohly být použity v Engelu bez větších změn.

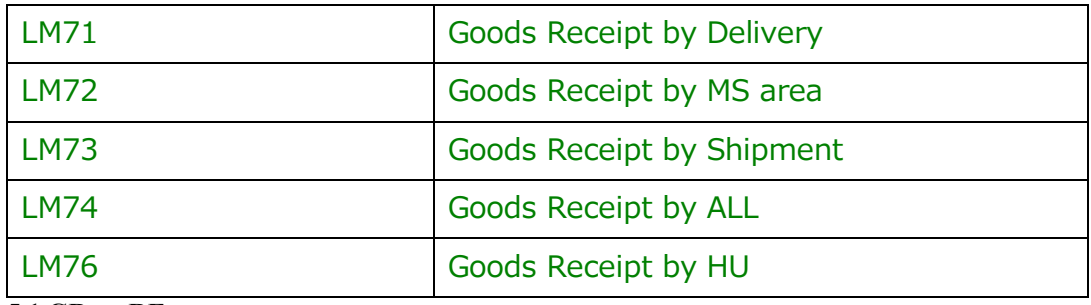

**5.1 GR on RF gun** 

Nejsnazší by však bylo použít transakci LM71. Nutné pro fungování příjmu na čtečkách je, aby dodavatelé do našeho systému přes EDI zadávaly LA, tedy lieferavizo, to znamená avízo o odeslání zásilky. Na základě toho se vygeneruje inbound delivery, pomocí které se materiály naskladňují. Pokud by byl velký problém dodavatele přimět k vystavování i fyzického dokumentu, tedy tisku inbound deliver note, tak by se dala použít i transakce LM74. oba tyto postupy popíši.

### **5.1.1 LM71 Příjem pomocí inbound delivery**

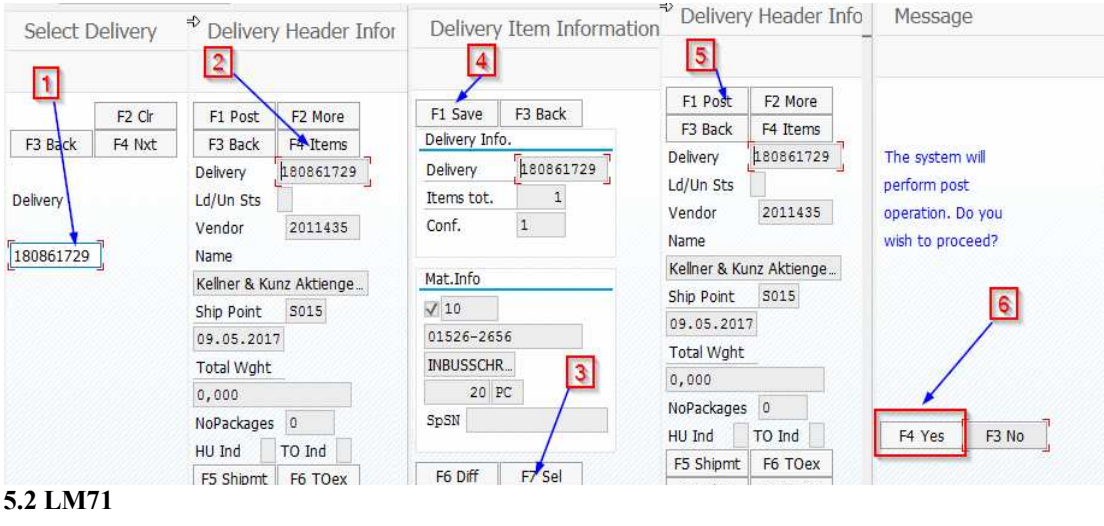

- 1. Načteme číslo inbound delivery
- 2. F4 pro volbu položek, které chceme přijmout
- 3. Zaškrtnout
- 4. Uložit
- 5. Zaúčtovat příjem dodávky
- 6. Ano

Na první pohled je jasné, že je to o dost jednoduší, než příjem na počítači, navíc lze rovnou na čtečce materiál i naskladnit do pozice.

#### **5.1.2 LM74 Příjem pomocí více možností**

- 1. Zadáme materiál pro příjem
- 2. Pomocí šipky můžeme vybrat dodávku
- 3. Poté postupujeme stejně jako u LM71

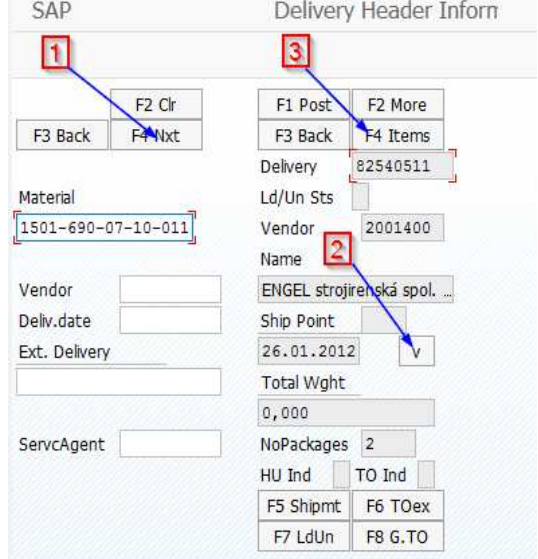

**5.3 LM74 příjem pomocí více parametru**

Podle mého názoru je nejlepší variantou LM71, protože je jasné, o jakou jde dodávku a jaké materiály by měly být přijaté, tedy i seznam položek ve čtečce může sloužit pro kontrolu, zda vše přišlo.

### **5.2 Vychystávání dílů pro výdej**

Při vychystávání dílů do výroby se potýkáme s velkým množstvím zaměněných dílů. Nejenom, že se díly zaměňují, ale také skladníci si ulehčují práci a pokud mají vzít díl z pozice, která je vysoko a musí si tedy paletu sundat pomocí VZV, tak občas materiál seberou z jiné pozice a to absolutně ničí kondici skladu. Pro tyto dva typy opravdu kritických chyb je jednoduché řešení a to vychystávání dílů pomocí čtečky, kde bude muset skladník naskenovat díl, který bere, tím ho ověří, zda patří k zakázce a poté pozici, ze které ho bere. Pro tento proces bych volil dva

základní nástroje a to LM06 a LM05, kde LM06 je pick by delivery, LM05 pick by TO, tedy pro vývozy LM06 a pro interní zakázky LM05.

- 1. Zadáme číslo TO
- 2. Naskenujeme pozici, odkud máme vzít materiál
- 3. Naskenujeme materiál, který máme vzít a jdeme na další materiál
- 4. Uložíme
- 5. Další, tím se dostaneme do obrazovky, kdy potvrzujeme TO
- 6. Potvrdíme F1

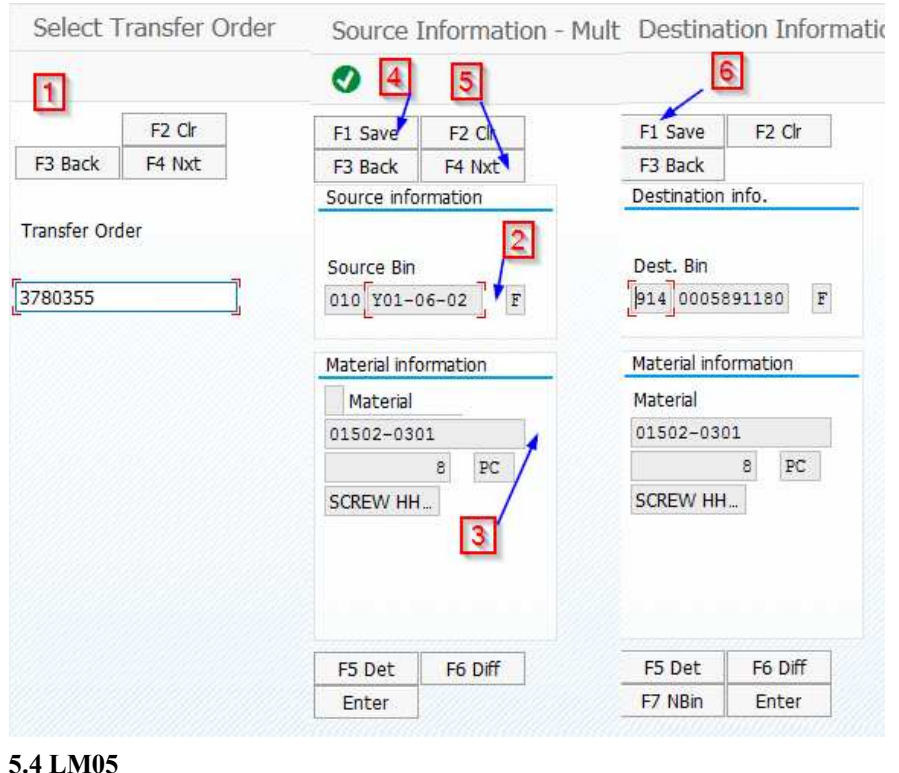

U LM06 to funguje naprosto stejně, akorát se na začátku načítá číslo dodávky. Tento způsob vychystávání má obrovskou výhodu v tom, že kontroluje správnost dílů i zdrojových pozic. Tedy pokud se skladník mýlí, tak mu pohyby nepůjdou potvrdit zároveň, pokud díl nenajde, může rovnou na čtečce materiál přesunout na inventurní zónu. Při používání těchto nástrojů pro vychystávání dílů by se mělo logicky snížit množství tzv. chybných dodávek a zamezí to i k deformování kondice skladu.

### **5.3 Způsob zásobování výroby**

V Kaplici úplně nefunguje pull systém a tak se stává, že do výroby se vychystávají díly do určité míry bezhlavě. Tím se výroba přehlcuje a není prostor pro montáž, protože spousta zakázek je rozpracovaných, i když na ně chybí díly. Jelikož o tom, co se bude vyrábět, rozhoduje v Kaplici plánování výroby podléhající výrobnímu oddělení, mělo by dbát na to, aby se pouštěly pouze zakázky, na které jsou díly nebo budou v krátkém horizontu. Dalším problémem je, že díly se vychystávají podle termínu montáže a ne podle skutečného stavu, jelikož výrobní zakázky se spouští s velkým předstihem a není tedy jasné, co se opravdu montuje a co ne. Podle mého názoru by měla buďto spouštět zakázky až den před montáží a logistika podle toho vychystávat díly nebo by měla výroba vytvářet TR pro vyskladnění dílů, na základě kterých by logistika tyto TR překlápěla na TA. Byla by to velmi zásadní změna a není jednoduché to takto snadno a rychle zhodnotit, jaká by to měla úskalí. Proto se budu raději soustředit nejdříve na jednoduché inovace.

### **5.4 Balení a expedice**

U balení a expedice se potýkáme se stejným problémem jako u příjmu od dodavatelů. Vše se dělá na počítači docela složitou cestou. Proto by bylo nejlepší to přesunout na místo dění pomocí čtečky. Pro tento proces by nám posloužila transakce LM46 a LM66, tedy pick and pack by delivery a post by HU.

Způsob naskladňování hotových zakázek by byl automaticky při odhlášení poslední operace a zároveň by se po třiceti minutávh batchem vygenerovala delivery a TO, pro vyvezení zakázky automaticky by se vytiskla dodávka na tiskárně na expedici a expedant by věděl, že má zakázku vychystat.

Tedy první by šel materiál připravit a vytvořil by u toho HU. K tomu nám poslouží transakce LM46.

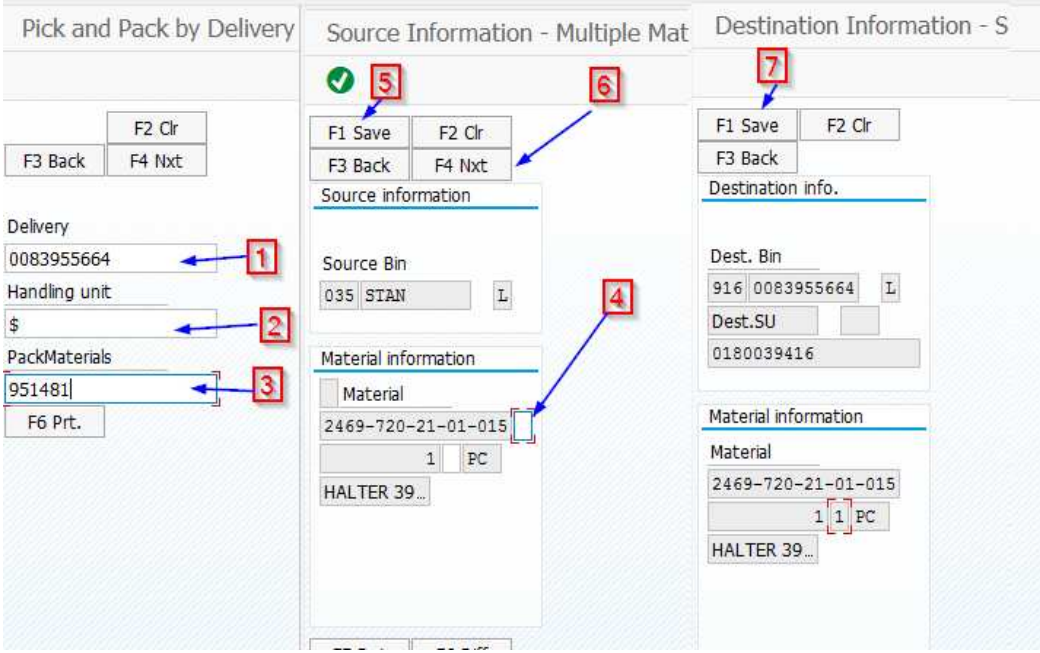

#### **5.5 LM46**

- 1. Naskenujeme číslo dodávky
- 2. Přeskočíme enter, abychom vytvořili nové HU
- 3. Zadáme balící materiál, např. paleta
- 4. Naskenujeme materiál
- 5. Uložíme
- 6. Dále pro potvrzení TA
- 7. Potvrdíme a tím se vytvoří HU a etiketa vyjede na námi definované tiskárně

Po připravení výrobku je výrobek účetně zabalen, je na něj rezervace pro dodávku, ale není stále poslán, což je správně. Po přistavení transportu pro tuto zakázku skladník před naložením naskenuje číslo HU a zaúčtuje odeslání dodávky. Tím je jasně přehledné, jaké dodávky jsou

opravdu vyvezeny a jaké ne. Dnes se zúčtovává dodávka ve chvíli přípravy pro transport, to může být i den před vývozem.

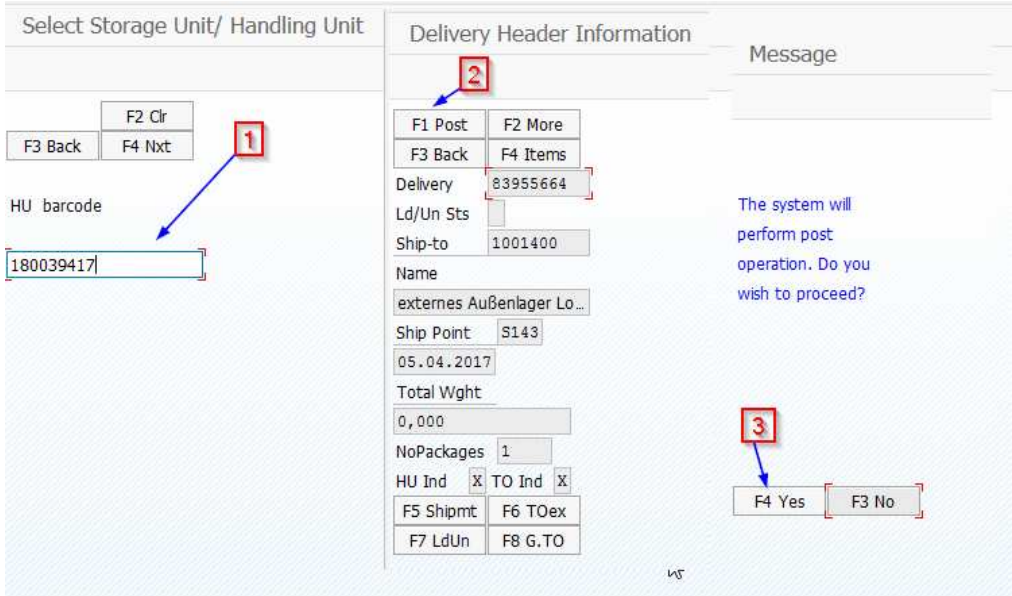

#### **5.6 LM66 POST BY HU**

- 1. Naskenujeme číso Hu
- 2. Dáme POST
- 3. Potvrdíme a pohyby se zaúčtují

## **6 Závěr**

V mojí práci jsem popsal základy ERP systému, nastínil jsem jeho fungování a význam. Zmínil jsem i technologii řezání. Během mé aplikační části jsem se opravdu naučil mnoha věcem. Stav procesů ve firmě Engel mě překvapil. U tak velké firmy jsem si nemyslel, že najdu tak zásadní problémy u procesu příjmu a výdeje materiálu. Ostatní procesy mi přišly oproti této oblasti celkem v pořádku, proto jsem se nejvíce zaměřil na věci okolo vychystávání dílů a příjmů dílů na skald.

V dnešní době, kdy je nízká nezaměstnanost je velmi těžké najít pracovní síly a je to tedy nejlepší cesta, jak zvýšit produktivitu zvýšit efektivitu.

Pro zlepšení efektivity jsem jasně popsal a stanovil mnou navrhované procesní změny, které jsem prezentoval kolegům v Engelu a nyní je plánujeme uvést do procesu.

Jeden z největších přínosů mé práce spočívá v celkovém popisu celého procesu, kdy v mojí práci popíšu věchy základní činnost v SAP a tím můj popis může sloužit i jako manuál pro lepší představu, co se vlastně v systému stane po ukončení jednotlivých kroků.

V současnosti se postupně implementují některé z mými navržených opatření pro zvýšení efektivity. Lze říci, že jsem úkol splnil, když na základě mých poznatků a návrhů se nyní procesy mění.

## **7 Seznam Zdrojů**

1. **Al-Mashari, Majed.** Enterprise resource planning (ERP) systems: A research agenda. *International Journal of Physical Distribution & Logistics Management.* 2000, Sv. 30, 3-4.

2. **Shih, Ya-Yueh a Huang, Siao-Sian.** The Actual Usage of ERP Systems: An Extended Technology Acceptance Perspective. *Journal of Research and Practice in Information Technology .* 3, 2009, Sv. 41.

3. **Mark Kremers, Han van Diessel.** Enterprise resource planning: ERP system migrations. *Communications of the ACM.* 4, 2000, Sv. 43.

4. **ERP systém- Hlavní výhody.** *vaclavkeil.cz.* **[Online] Informační systémy KEIL. [Citace: 30. 03 2017.] http://www.vaclavkeil.cz/erp-system/.** 

**5. F. Robert Jacobsa, , , F.C. 'Ted' Weston Jr. Enterprise resource planning (ERP).**  *Journal of Operations Management.* **2, 2007, Sv. 25.** 

**6. Liaquah Hossain, John David Patrick, Mohamad A. Rashid.** *Enterprise Resource Planning: Solutions and Management.* **London : Idea Group Inc (IGI), 2001. 1-591400-025- 02.** 

**7. Josef Basl, Roman Blažíček.** *Podnikové informační systémy - podnik v informační společnosti .* **Praha : Grada Publishing a.s, 2008. 978-80-247-2279-5.** 

**8. Hana Klčová, Petr Sodomka.** *Informační systémy v podnikové praxi.* **Brno : Computer Press, Albatros Media a.s., 2017. 978-80-251-2878-7.** 

**9. Řasa, J. a Gabriel, V.** *Strojírenská technologie 3, 1.díl.* **Praha : Pedagogiscké nakladatelství, 2002. ISBN 80-7183-337-1.** 

**10. TUL.** *Technologie plošného tváření.* **[ONLINE] Liberec : Technická univerzita Liberec, 2008.** 

**11. Pilana a.s. Technické informace k pilovým listům.** *pilana.* **[Online] 2006. [Citace: 20. 03 2017.] http://www.pilana.cz/cz/technicke-informace-k-pilovym-listum.** 

**12. Pilana. Technické informace pilovým pásům.** *pilana.* **[Online] pilana, 2006. [Citace: 01. 03 2017.] http://www.pilana.cz/cz/technicke-informace-k-pilovym-pasum.** 

**13. Anderson, George W.** *Naučte se SAP za 24 hodin.* **Brno : Computer Press, Albatros Media a.s, 2016. 978-80-251-3685-0.** 

## **8 Seznam Zkratek**

- ERP Enterprise resource planning
- SAP System applications product
- IT Information technologies
- MRP Material requirements planning
- MRP2 Material resource planning
- CRM Customer relations management
- IS Informační systém
- DRP Distribution Resource planning
- CRP Capacity Requirements Planning
- $JIT Just$  in time
- TOC Theory of Constraint
- FI Financial accounting
- PP Product planning
- MM Material management
- DP Demand planning
- SNP Supply network planning
- GUI Graphical User Interface
- TO Transfer order
- TR Transfer response
- $GI goods$  issue
- GR Goods receipt
- BOM Bills of materials
- RF Radio Frequency
- PC Počítač
- TECO Technically completed
- ELE/PH Electro and Peripheries
- EDI Electronic Data Interchange
- LA Lieferavizo
- HU Handling Unit

## **Seznam Tabulek**

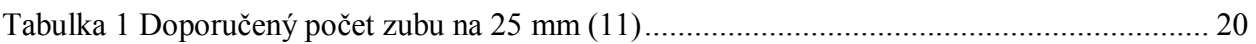

## 10 Seznam Obrázků

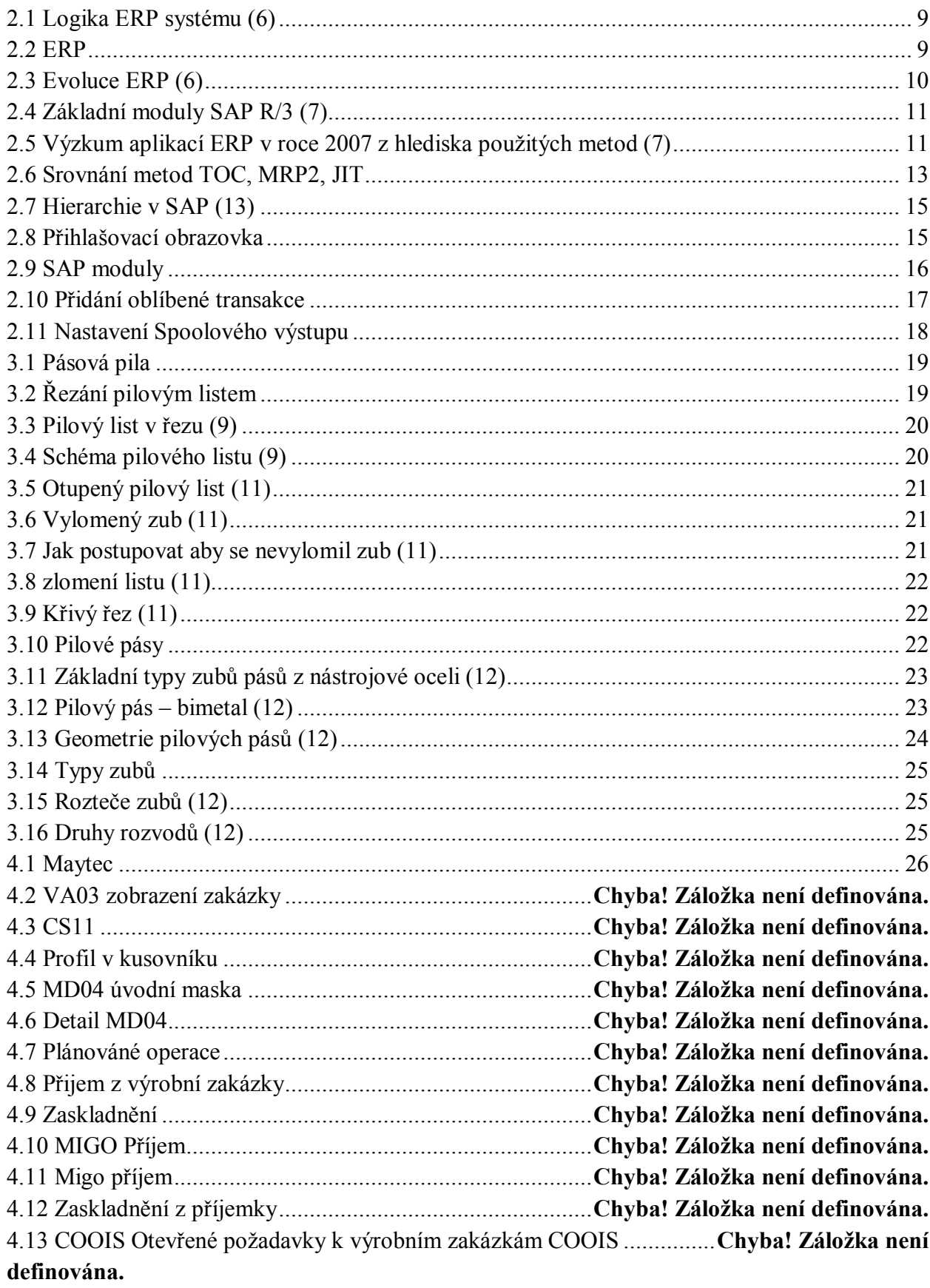

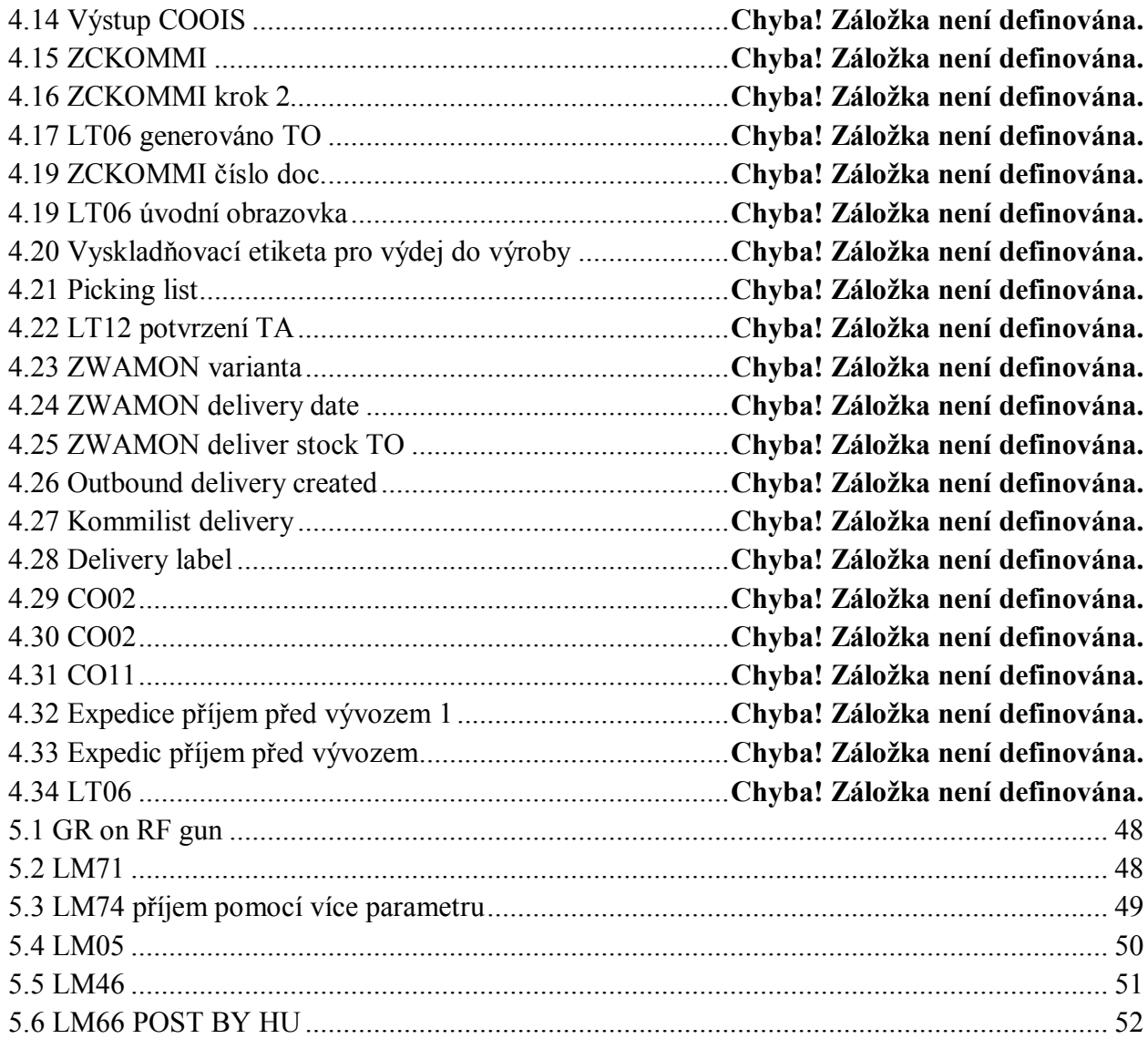